# What actions can I perform using the Rich Text Editor icons?

Note: Depending on your implementation, you may have more icons or fewer icons available to you in the Rich Text Editor. There are several third-party tools that integrate with the editor and display as additional icons in the editing toolbar (e.g., equation editors, video management applications, etc.). Also, some institutions hide seldom-used icons to make the appearance of the editing toolbar more compact.

## Standard Rich Text Editor icons allow the following features:

### Source

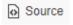

View or edit the document source code (for advanced users).

### **Templates**

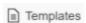

Select a layout template.

#### Cut

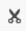

Cut the highlighted text to the clipboard.

### Copy

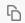

Copy the highlighted text to the clipboard.

#### **Paste**

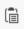

Paste the data copied to the clipboard.

### **Paste as Plain Text**

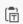

Paste the data copied to the clipboard (without formatting).

#### **Print**

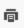

Print the current document.

#### **Preview**

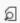

Preview the current document.

#### **Undo**

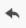

Undo the most recent action taken.

### Redo

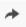

Redo the most recent action taken.

#### **Find**

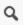

Find a word or phrase within the document.

### **Replace**

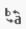

Find and replace a word or phrase within the document.

### **Select All**

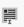

Select all of the text in the document.

#### **Remove Format**

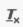

Remove the formatting from the highlighted text.

#### **Insert/Remove Numbered List**

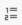

Create Numbered Lists.

#### **Insert/Remove Bulleted List**

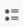

Create Bulleted Lists.

#### **Decrease Indent**

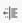

Decrease the paragraph indent.

### **Increase Indent**

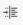

Increase the paragraph indent.

#### **Block**

"

Format a block of text to identify quotations.

#### **Create DIV Container**

SIV

Creates a container to apply formatting beyond one block of text.

#### **Bold**

В

Applies Bold formatting to highlighted text.

### Italic

Ι

Applies Italic formatting to highlighted text.

### **Underline**

U

Applies Underline formatting to highlighted text.

### **Strike Through**

S

Applies Strike Through formatting to highlighted text.

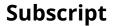

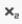

Subscripts the highlighted text.

### **Superscript**

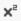

Superscripts the highlighted text.

### Align Left

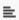

Set text alignment left.

### **Align Center**

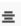

Set text alignment center.

### **Align Right**

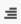

Set text alignment right.

### Justify

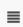

Justify text alignment.

### **Text Direction Left to Right**

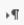

Displays text left to right.

### **Text Direction Right to Left**

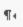

Displays text right to left.

#### Link

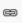

Create hyperlink.

### **Unlink**

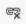

Remove hyperlink.

### **Anchor**

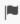

Inserts or modifies a link anchor.

#### **Insert Content Item**

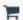

Inserts an external tool (i.e., LTI tool) as a content item.

### **Record Audio Clip**

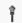

Create and display a voice recording.

### **Image**

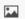

Inserts images into the document.

#### **Insert/Edit Movie**

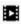

Inserts an HTML5 movie/audio player.

### **Table**

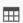

Creates a table with the defined number of columns and rows.

#### **Insert Horizontal Line**

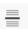

Inserts a divider line (horizontal rule).

### **Smiley**

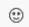

Inserts an emoticons image (smiley faces, email icon, light bulb, etc.).

### **Insert Special Character**

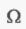

Inserts symbols & special characters (accented characters, trademark, currency symbol, etc.).

### **Styles**

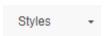

Applies special styles to a block of text.

#### **Format**

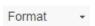

Applies paragraph formatting to a block of text.

#### **Font**

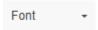

Applies a specific font to a block of text.

#### Size

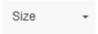

Applies a specific size to a block of text.

### **Text Color**

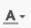

Changes the color of the text.

### **Background Color**

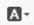

Changes the background color of the text.

#### **Maximize**

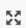

Maximizes the editor size inside the browser.

### **Show Blocks**

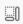

Shows where there are block element boundaries in the text.